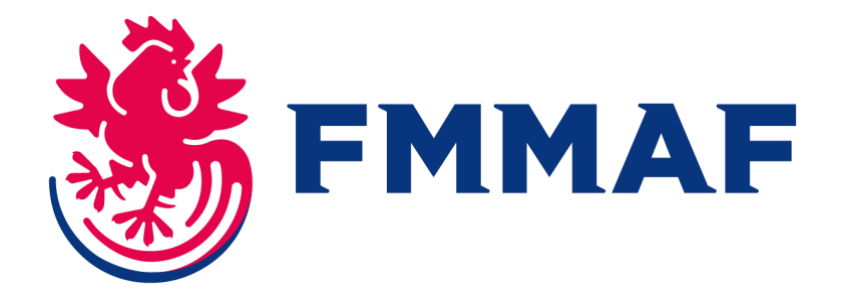

# **Comment licencier mes adhérent.e.s sur Exalto ?**

**Je suis dirigeant.e d'un club affilié :**

**A partir de cette année, c'est à vous de prendre les licences des adhérent.e.s de votre club. Si vous avez déjà été affilié à la FMMAF, vous pourrez retrouver les données de vos adhérent.e.s précédemment licencié.e.s dans le logiciel.**

**Si vos adhérent.e.s n'ont jamais été licencié.e.s à la FMMAF, il vous faudra saisir leur information d'identités. Par la suite, leurs informations seront conservées, et donc disponibles lors de vos prochaines réaffiliations à la FMMAF.**

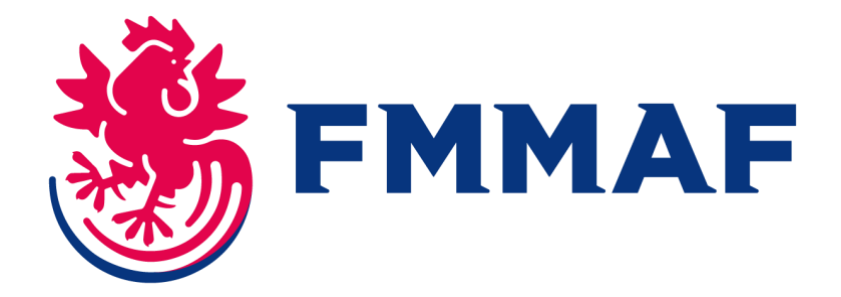

#### **Étape 1 : Je me connecte au moyen de mes identifiants de connexion reçus par mail à la validation de la création de ma structure.**

Sur la page d'accueil de mon club, je choisis l'option « saisie licences ».

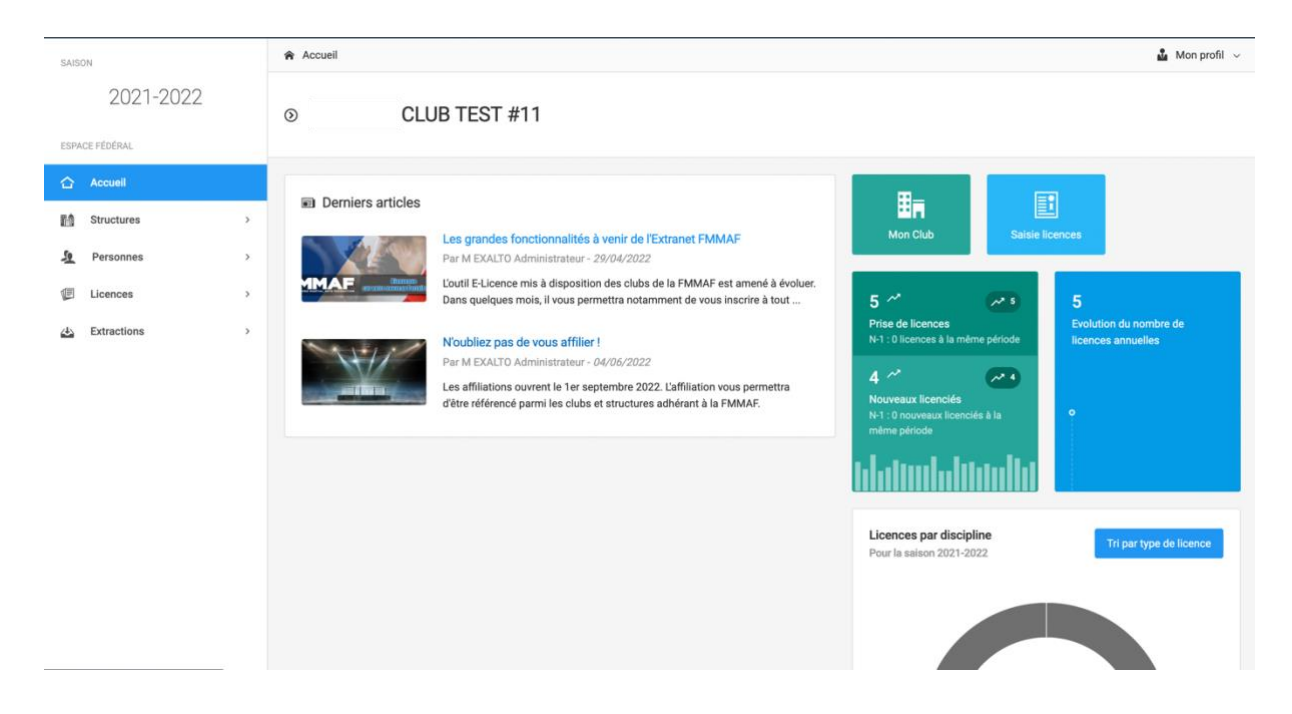

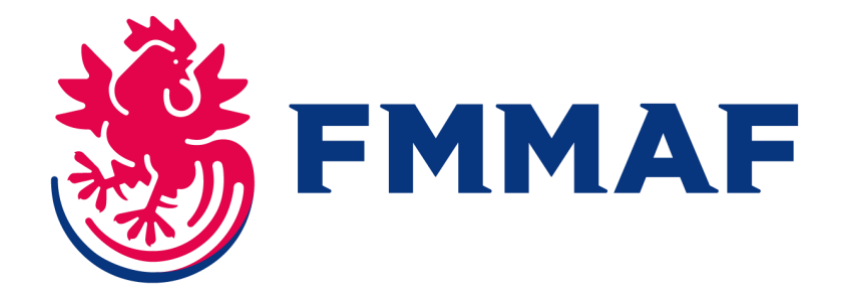

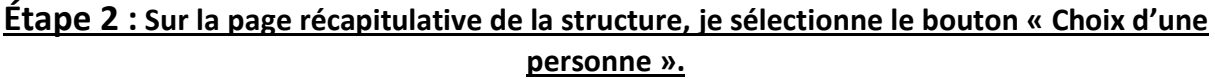

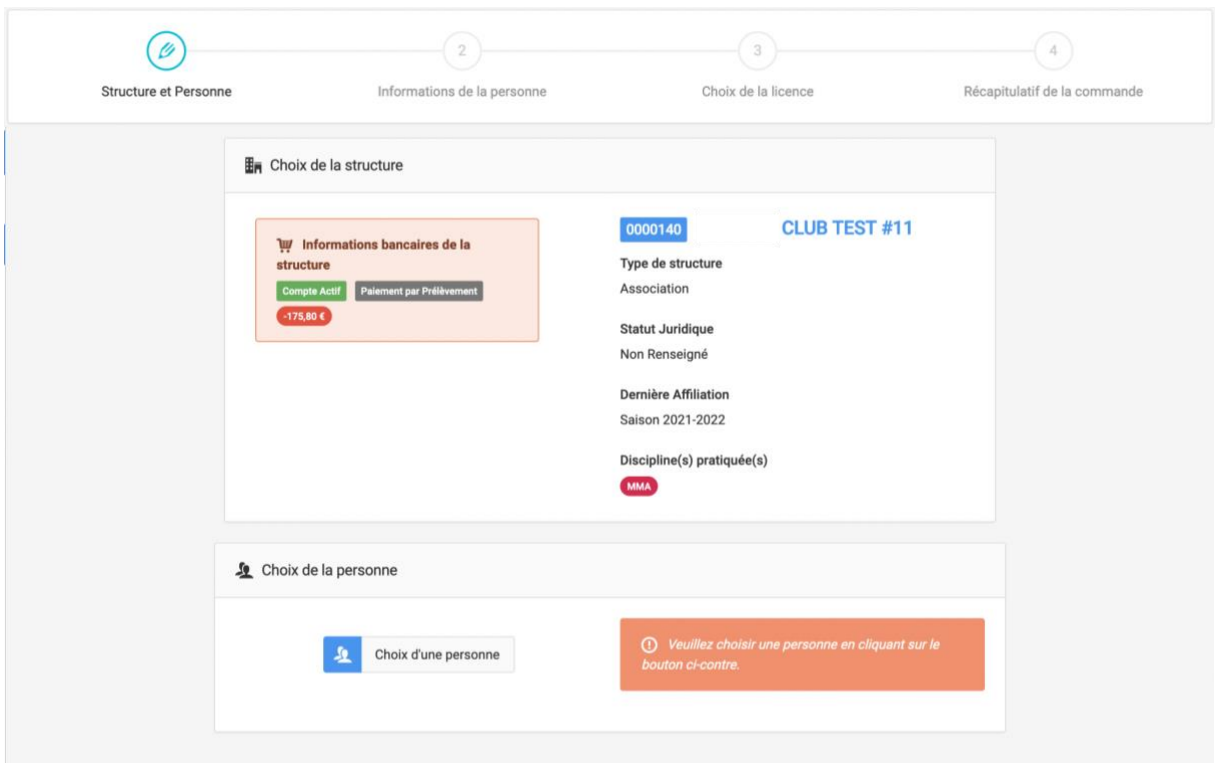

## **- Si l'adhérent.e que je souhaite licencier a déjà été licencié.e à la FMMAF par le passé**,

Je peux sélectionner l'année de sa licence et le rechercher par son nom dans la base de données.

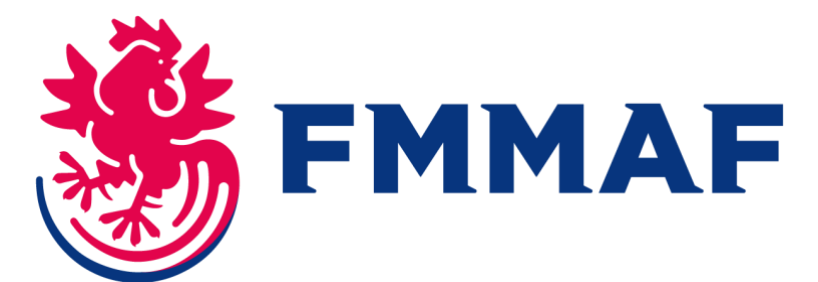

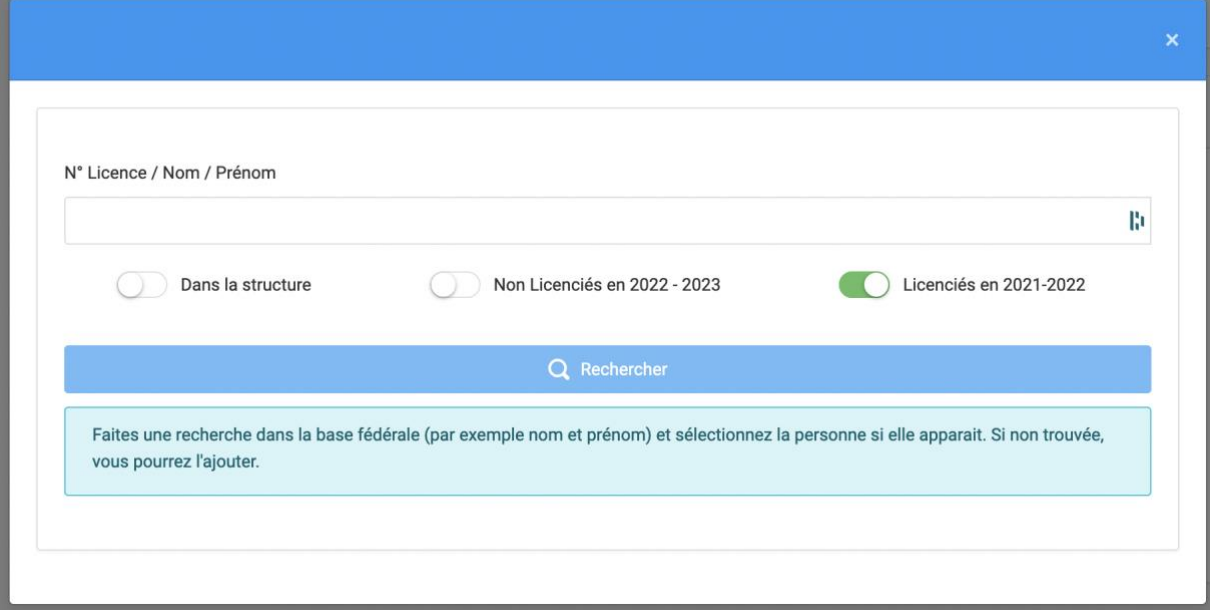

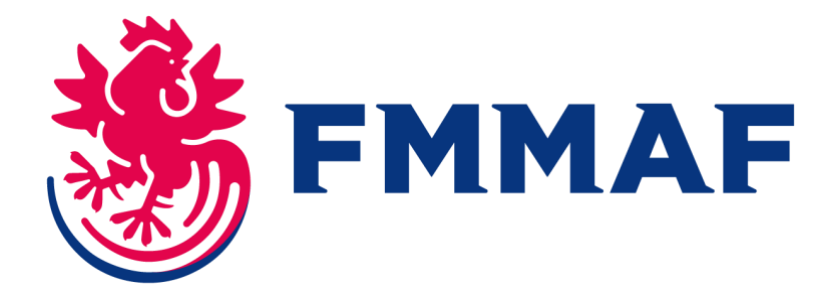

### **Étape 3 : Je saisis les informations du licencié.e**

Je peux maintenant confirmer ou modifier les informations précédemment enregistrées.

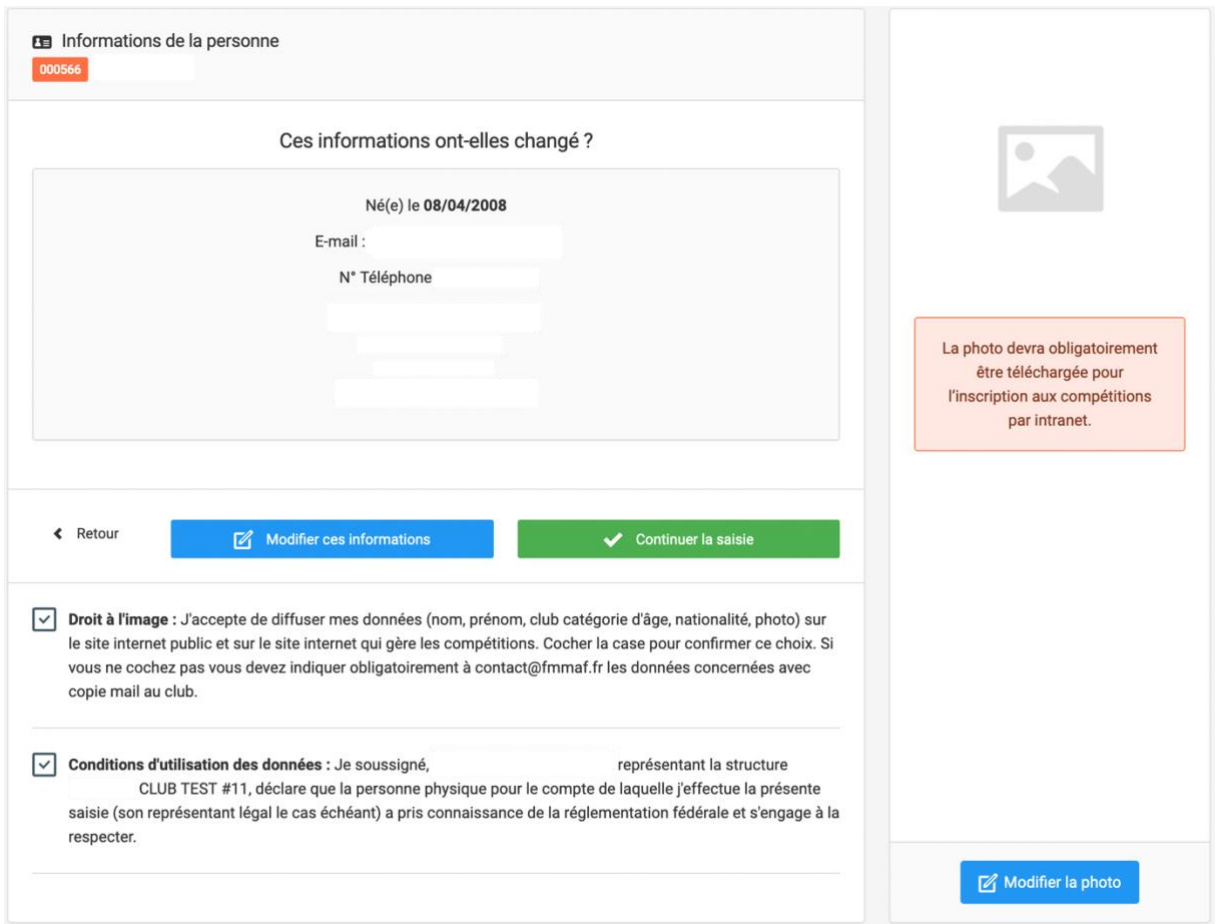

Une fois les informations d'identité renseignées, je peux désormais procéder au choix de licence :

- **-** Je dois renseigner un certificat médical pour toute licence, exceptée la licence dirigeant.e.
- **-** Pour la licence professionnelle, je dois également renseigner le lien Tapology redirigeant vers le profil du licenciée.e.

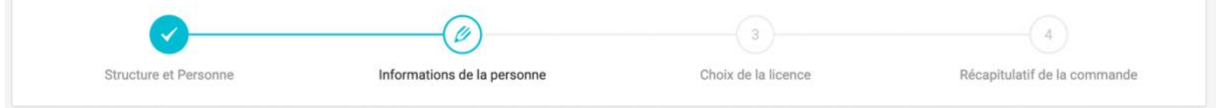

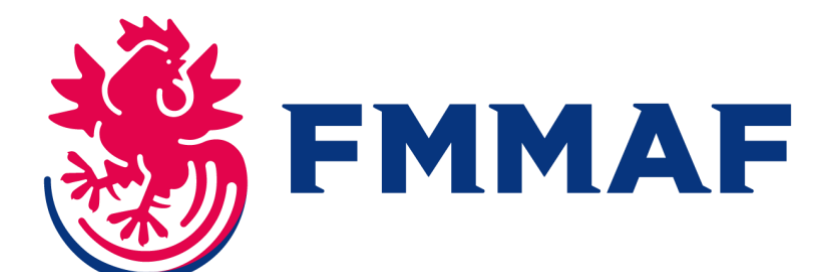

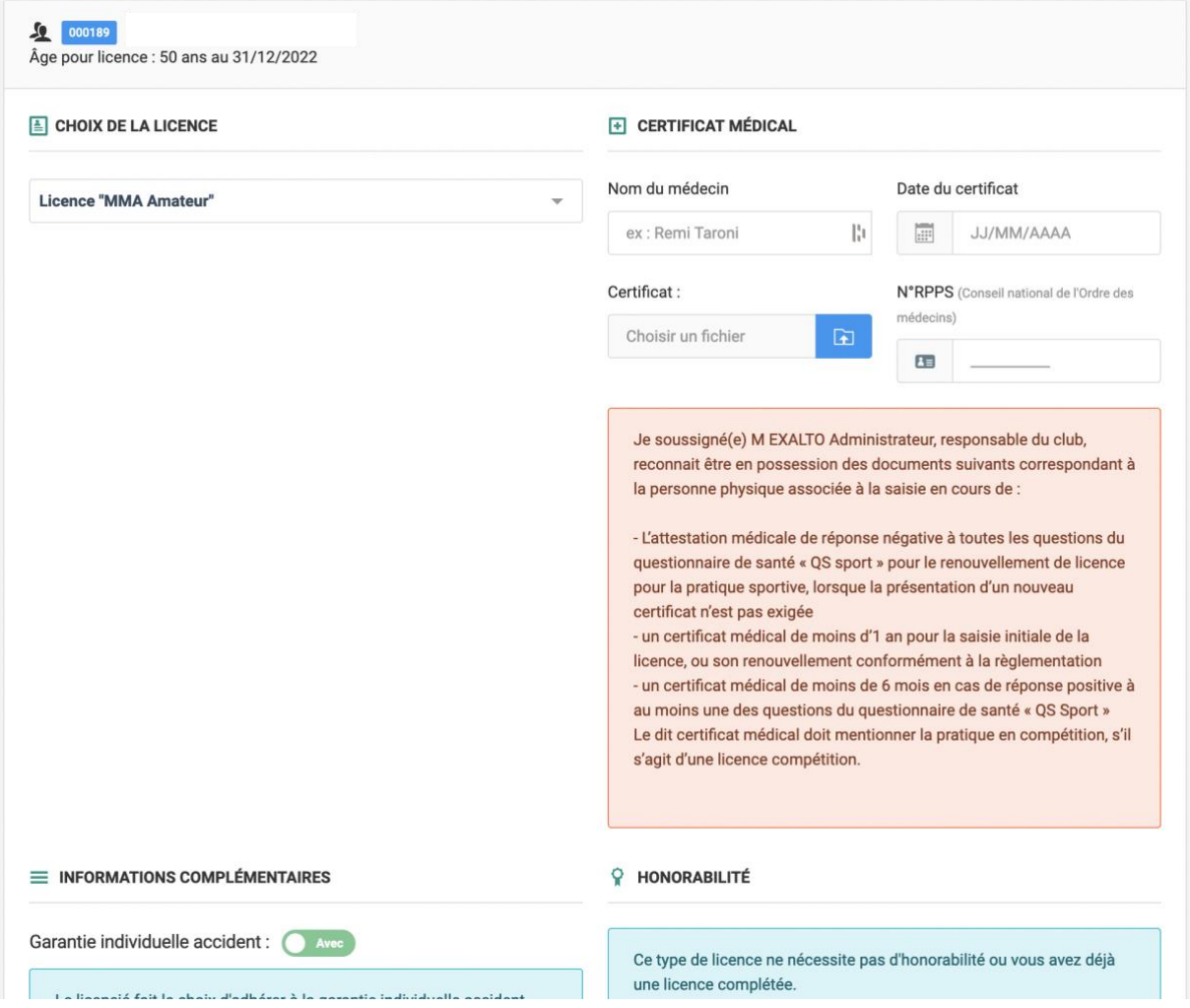

Une fois toutes les informations renseignées, je sélectionne l'option « Continuer avec cette licence ».

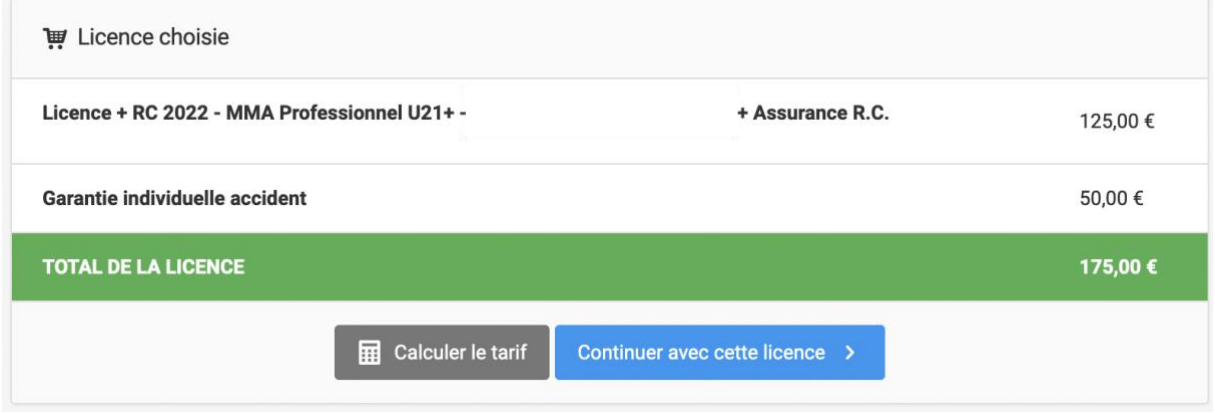

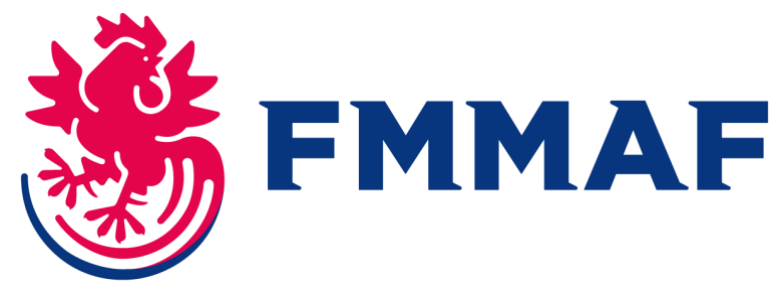

Je peux vérifier l'exactitude des informations renseignées, puis sélectionner l'option « Valider cette commande ».

#### **Pour une licence loisir, je dois renseigner les documents suivants :**

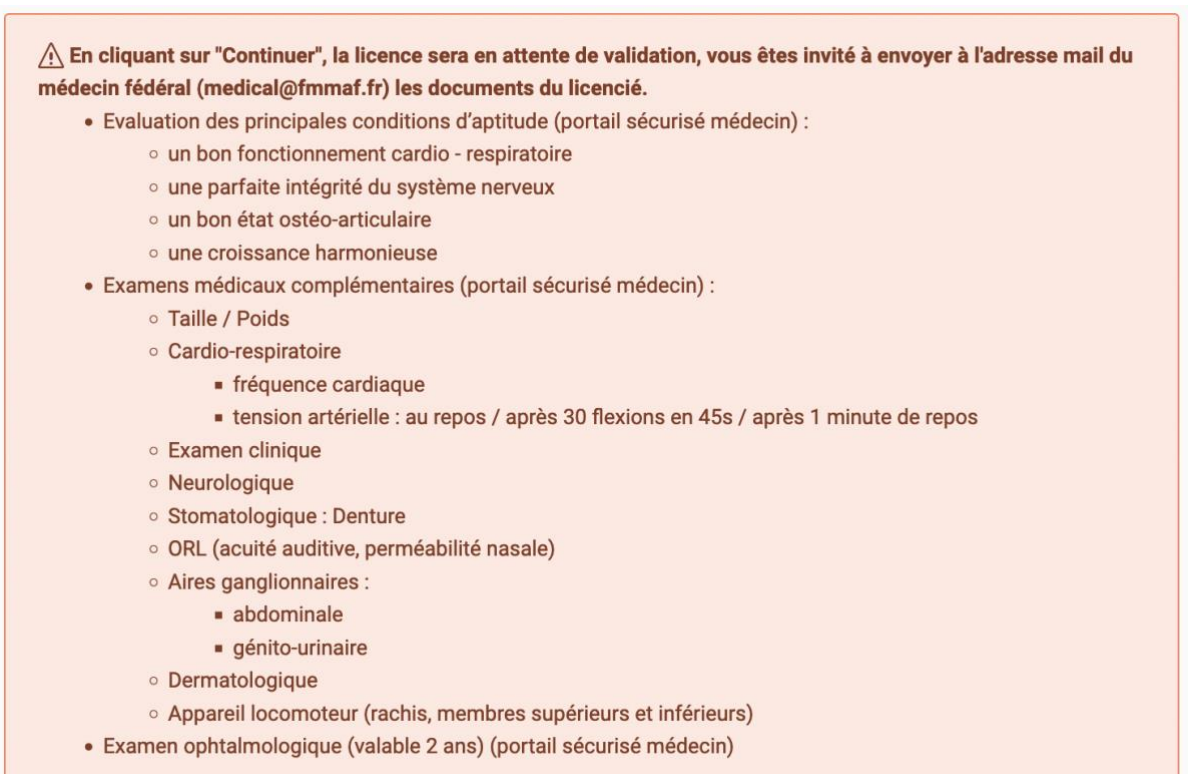

## **- Si l'adhérent.e que je souhaite licencier n'a jamais été licencié à la FMMAF**,

Je remplis la barre de recherche d'au moins 3 caractères, et je sélectionne l'option « Recherche ».

Je sélectionne l'option « + Ajout d'une nouvelle personne ».

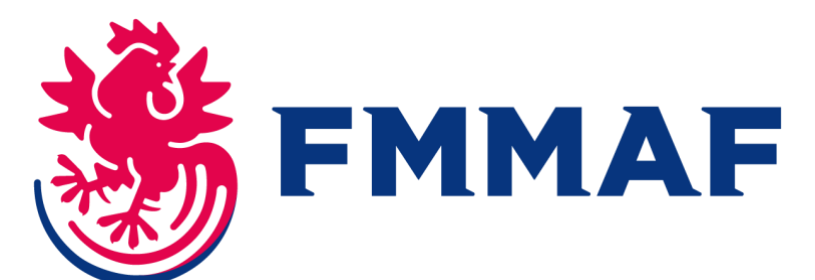

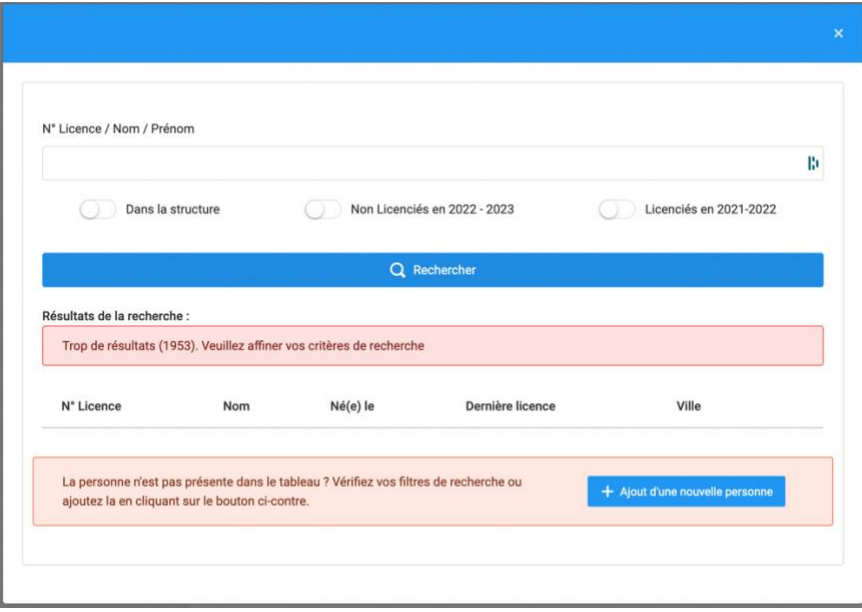

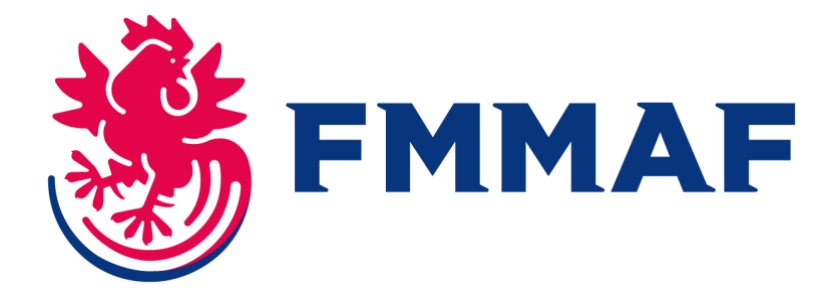

## **Étape 3 : Je saisis les informations du licencié.e**

Sur la page « informations de la personne », je saisis les informations civiles du licencié.e. Ces informations comprennent une photo d'identité.

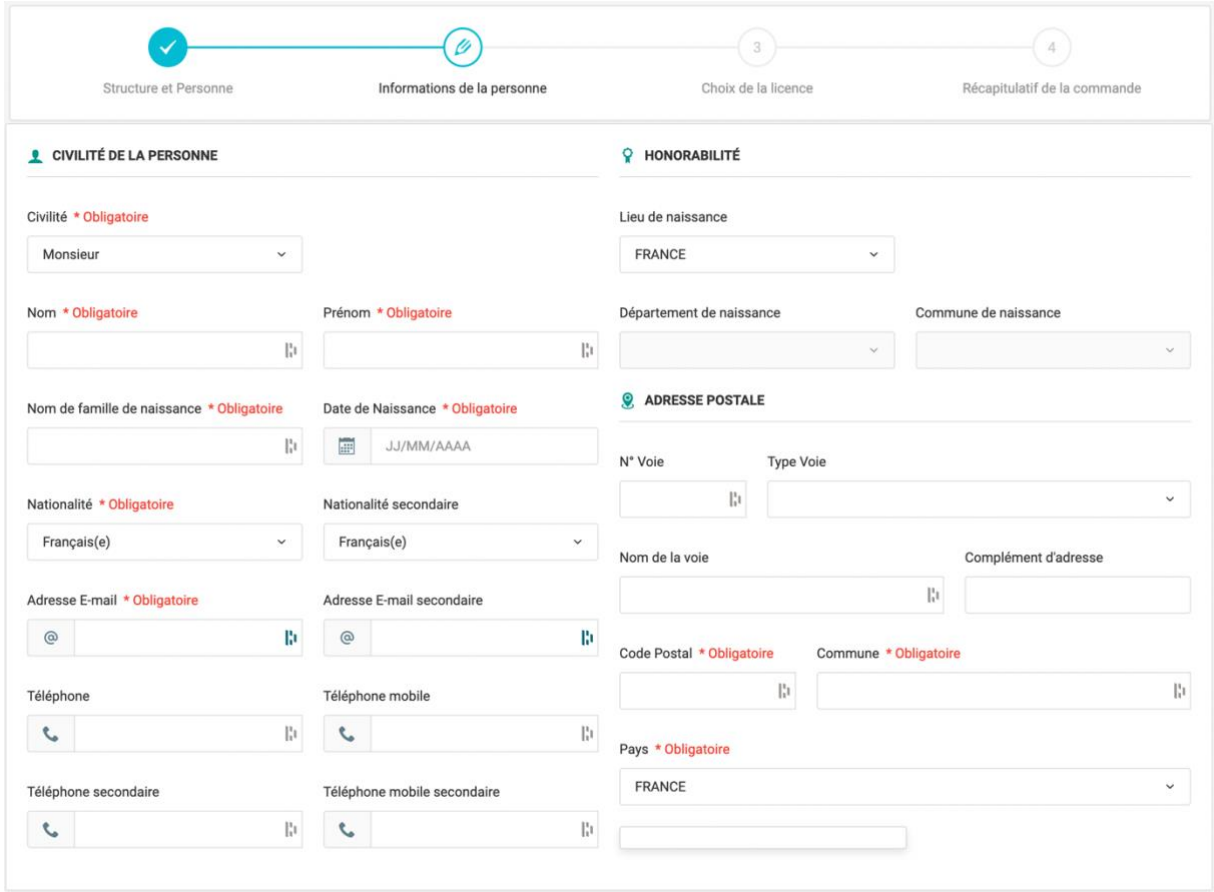

Une fois les informations d'identité renseignées, je peux désormais procéder au choix de licence :

- **-** Je dois renseigner un certificat médical pour toute licence exceptée la licence dirigeant.e.
- **-** Pour la licence professionnelle, je dois également renseigner le lien Tapology redirigeant vers le profil du licencié.e.

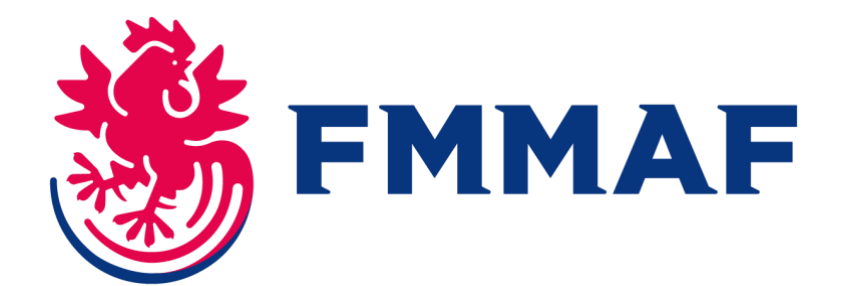

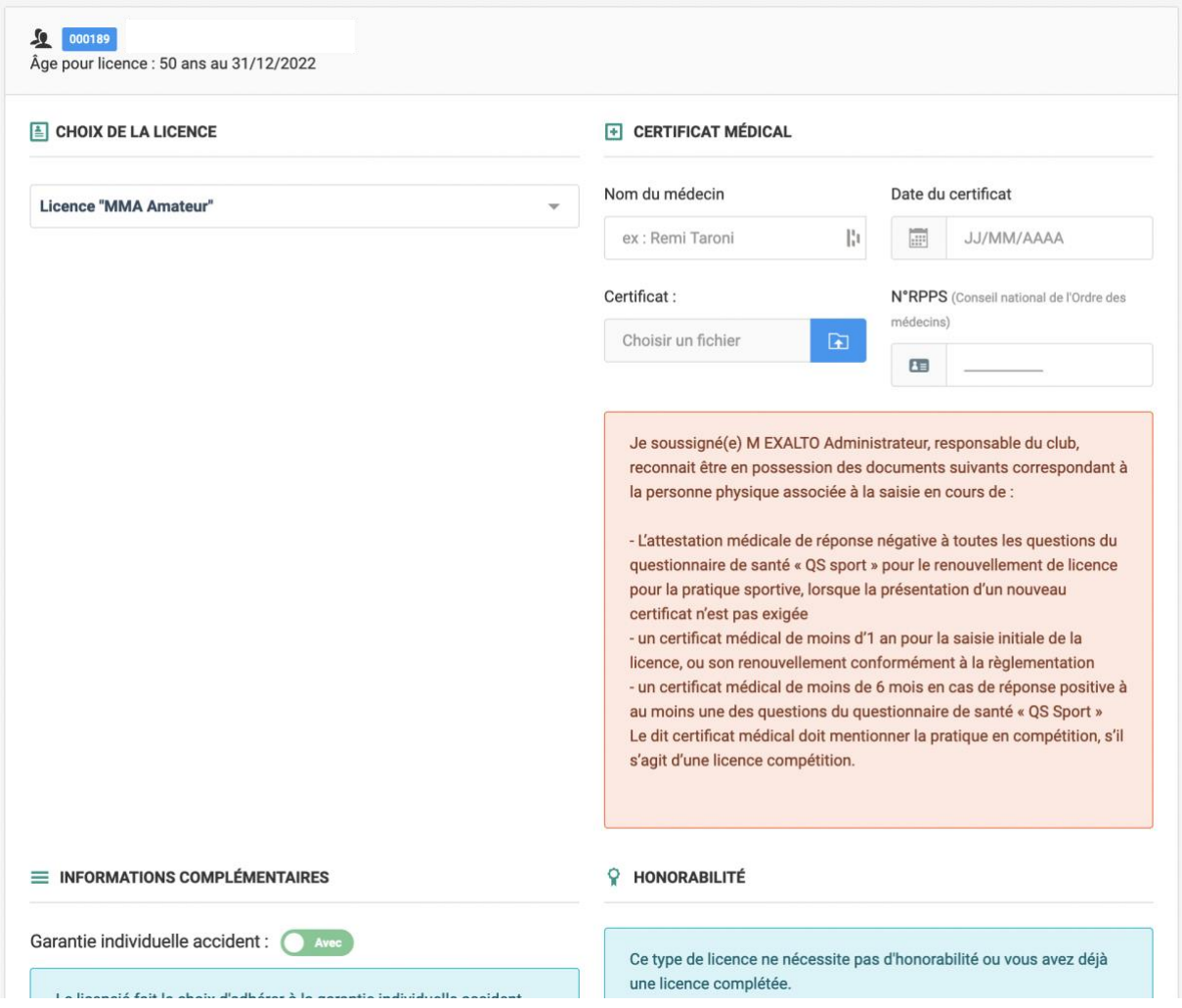

Une fois toutes les informations renseignées, je sélectionne l'option « Continuer avec cette licence ».

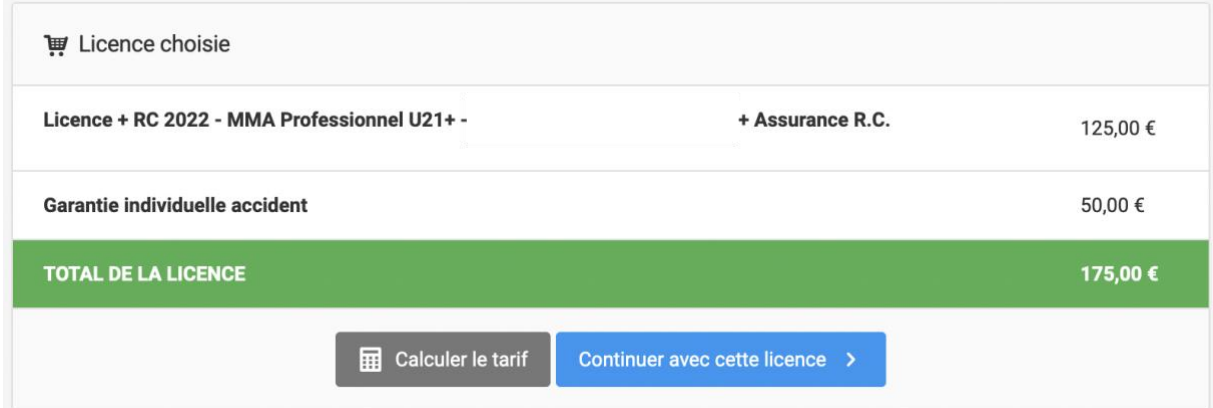

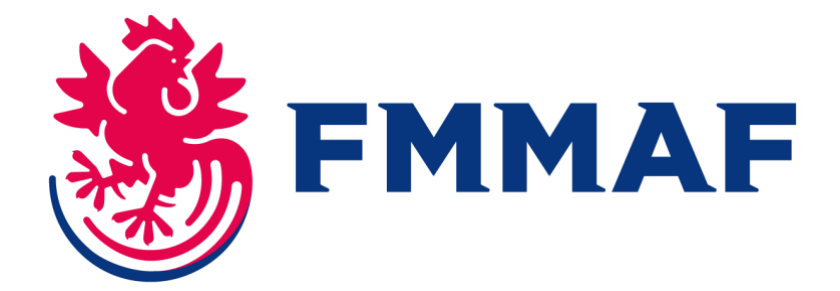

#### **Pour une licence loisir, je dois renseigner les documents suivants :**

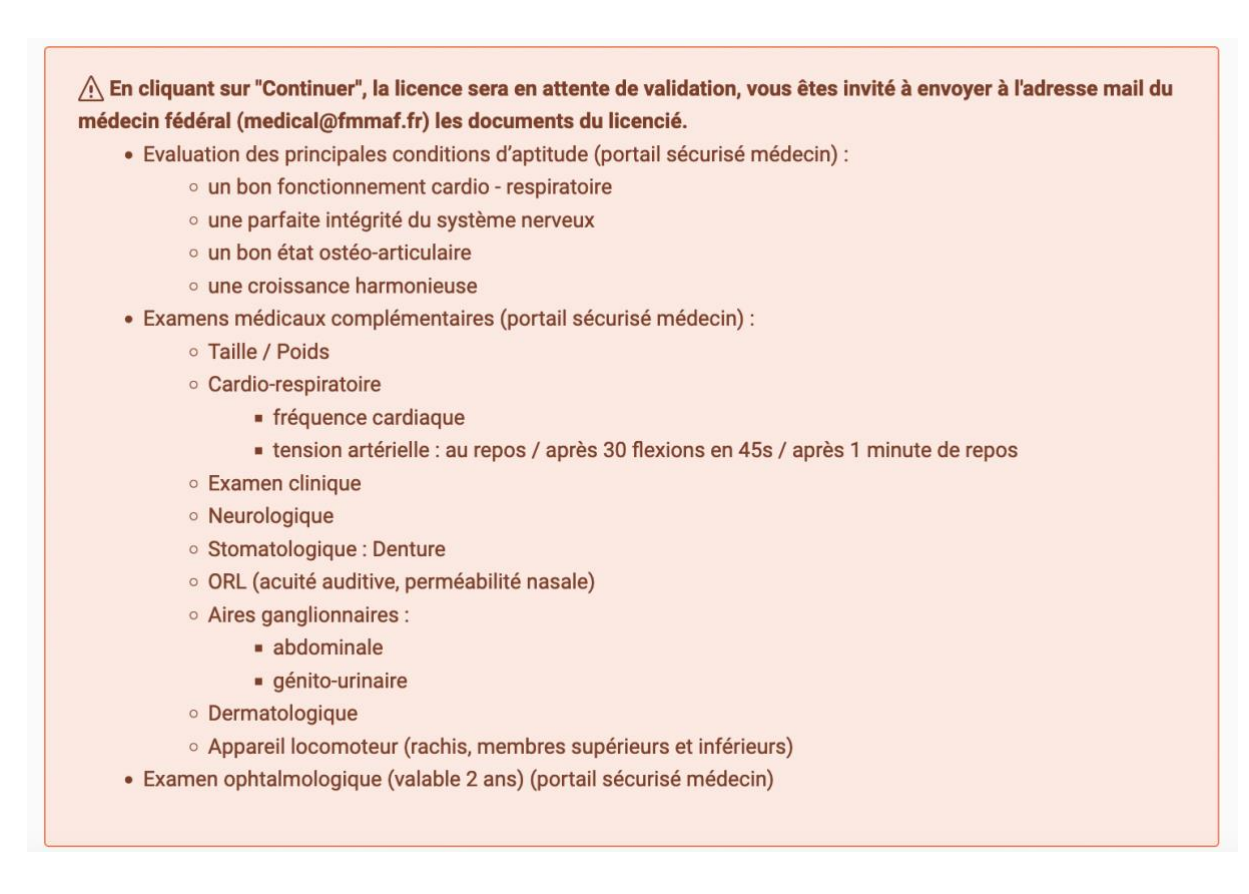

### **Étape 4 : Paiement de la licence**

Je peux vérifier l'exactitude des informations renseignées, puis sélectionner l'option « Valider cette commande ». Je procède au paiement de la commande

#### **Félicitations ! Votre adhérent.e est dorénavant licencié.e à la FMMAF.**

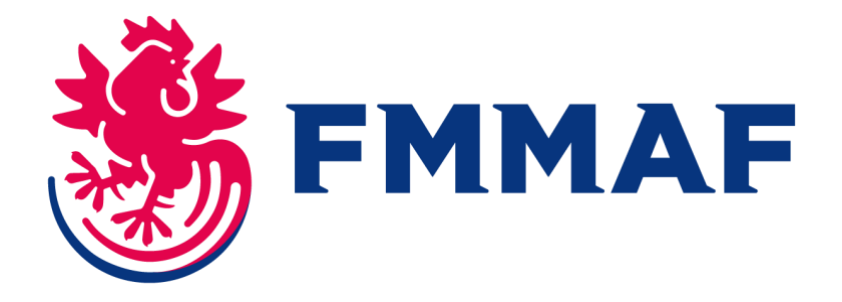

### **Licence Professionnelle : Je procède de la même manière. Au moment de la sélection de la licence, après avoir renseigné les informations du licencié.e, je sélectionne l'option « licence professionnelle ».**

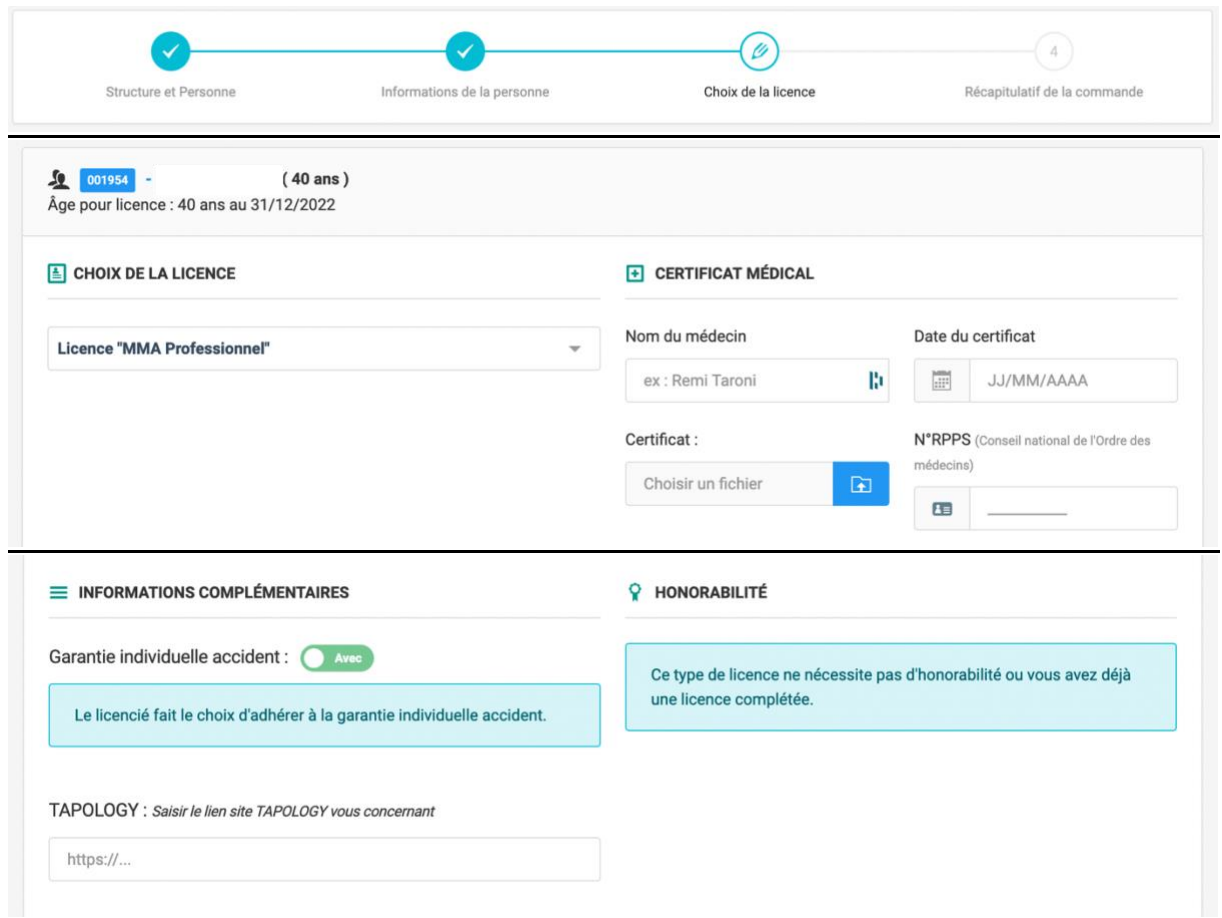

Je renseigne le lien Tapology du profil du combattant.e.

**Pour une licence professionnelle, les documents suivants sont à envoyer afin de la voir validée :**

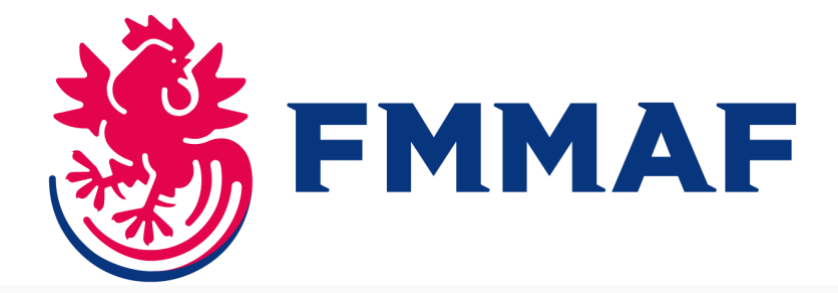

 $\hat{A}$  En cliquant sur "Continuer", la licence sera en attente de validation, vous êtes invité à envoyer à l'adresse mail du médecin fédéral (medical@fmmaf.fr) les documents du licencié.

- · Examens médicaux (portail sécurisé médecin) :
	- o Bilan médical réalisé par un médecin du sport datant de moins d'1 an
	- Electrocardiogramme (ECG) interprété datant de moins d'1 an
	- o IRM cérébrale datant de moins d'1 an
	- · Bilan sanguin (sérologie hépatite B, C et HIV) datant de moins de 6 mois
	- o Bilan ophtalmologique avec fond d'oeil datant de moins de 2 ans
	- Angio-IRM cérébrale datant de moins de 3 ans
- · Si combattant âgé de 32 ans au 1er septembre de la saison en cours.
	- E.C.G. d'Effort (à effectuer une seule fois)
- · Si combattant âgé de 32 ans au 1er septembre de la saison en cours.
	- o Bilan médical à valider par le médecin de la fédération (médecin de suivi de l'aptitude)